# Описание изменений конфигурации в плановом пакете обновления № 552

# **Оглавление**

<span id="page-0-0"></span>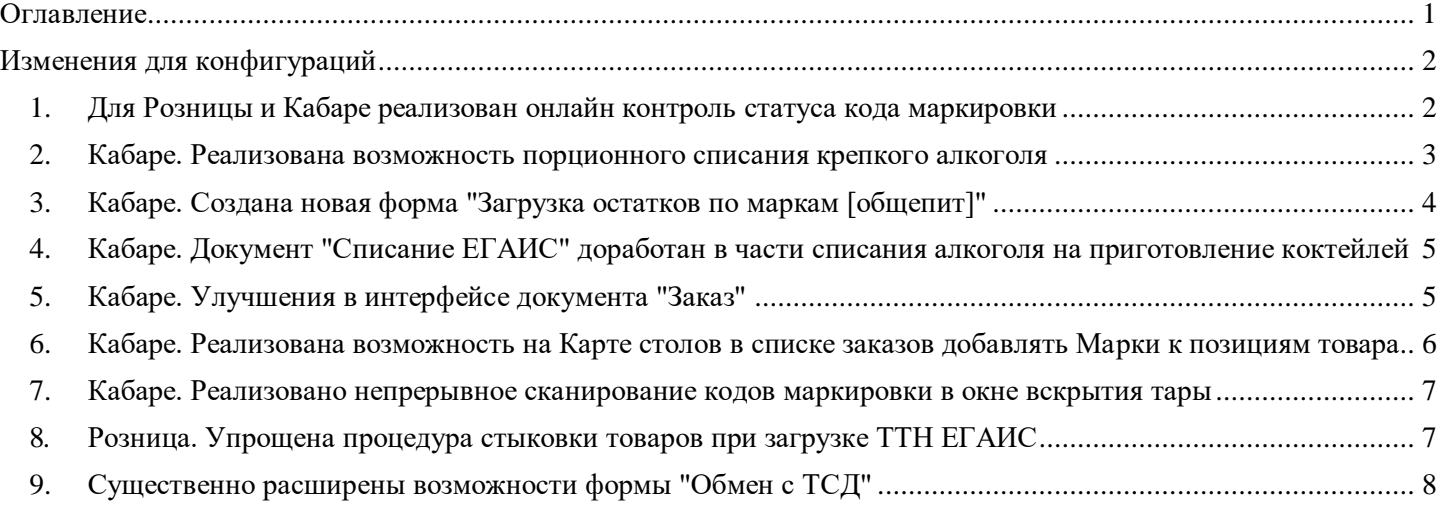

# **Изменения для конфигураций**

### <span id="page-1-1"></span><span id="page-1-0"></span>**1. Для Розницы и Кабаре реализован онлайн контроль статуса кода маркировки**

ВАЖНО! С 1 апреля 2024 года вводится запрет на продажу нелегальной и просроченной маркированной продукции (поэтапно для разных групп товаров).

В связи с этим, для «Розницы» реализован онлайн контроль статуса кода маркировки: при сканировании марки на кассе можно проверить ее в "Честном знаке" и при необходимости заблокировать продажу просроченного и/или запрещенного к продаже товара (см. Настройки системы/Значения по умолчанию/Честный знак). В чек добавлены дополнительные реквизиты.

Для «Кабаре» (общепит) режим онлайн проверки отключен. Согласно рекомендаций "Честного Знака", если в чеке при оплате Заказа для товара передается код товара (GTIN), то проверку онлайн марок делать не нужно. Марки также могут сканироваться в заказ, но в чек будет передаваться только код товара, выделенный из марки.

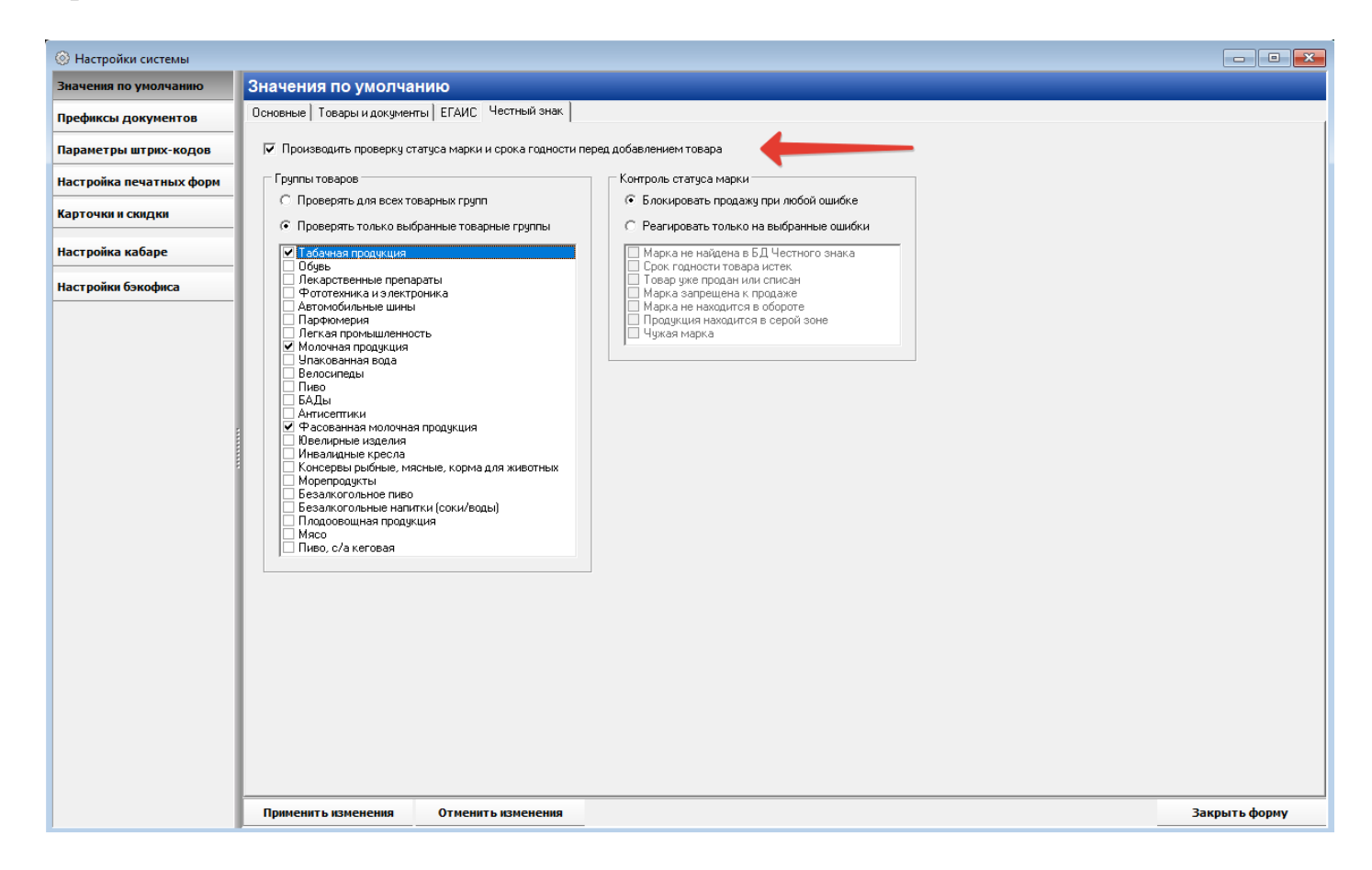

Обязательно обновление библиотеки WebDTO.dll до версии 1.20.21.02.

#### <span id="page-2-0"></span>**2. Кабаре. Реализована возможность порционного списания крепкого алкоголя**

Cтарт новых правил списания крепкого алкоголя в общепите перенесен с 1 марта на 1 июля. С этой даты нужно будет отчитываться в ЕГАИС о каждой порции в миллилитрах, которая была продана или реализована для приготовления коктейлей.

Для того, чтобы списание алкоголя осуществлялось в соответствии с новыми правилами необходимо включить настройку "Настройка системы/Значения по умолчанию/ЕГАИС/Списание алкоголя в милиллитрах". После этого, при продаже порции крепкого алкоголя или целой бутылки будет формироваться чек продажи и отправляться в ЕГАИС. В "Акт списания ЕГАИС" будет попадать только количество крепкого алкоголя в миллилитрах, которое было израсходовано за смену для приготовления коктейлей. При этом важно своевременно выполнять в программе вскрытие бутылок (до того, как бутылка начнет расходоваться).

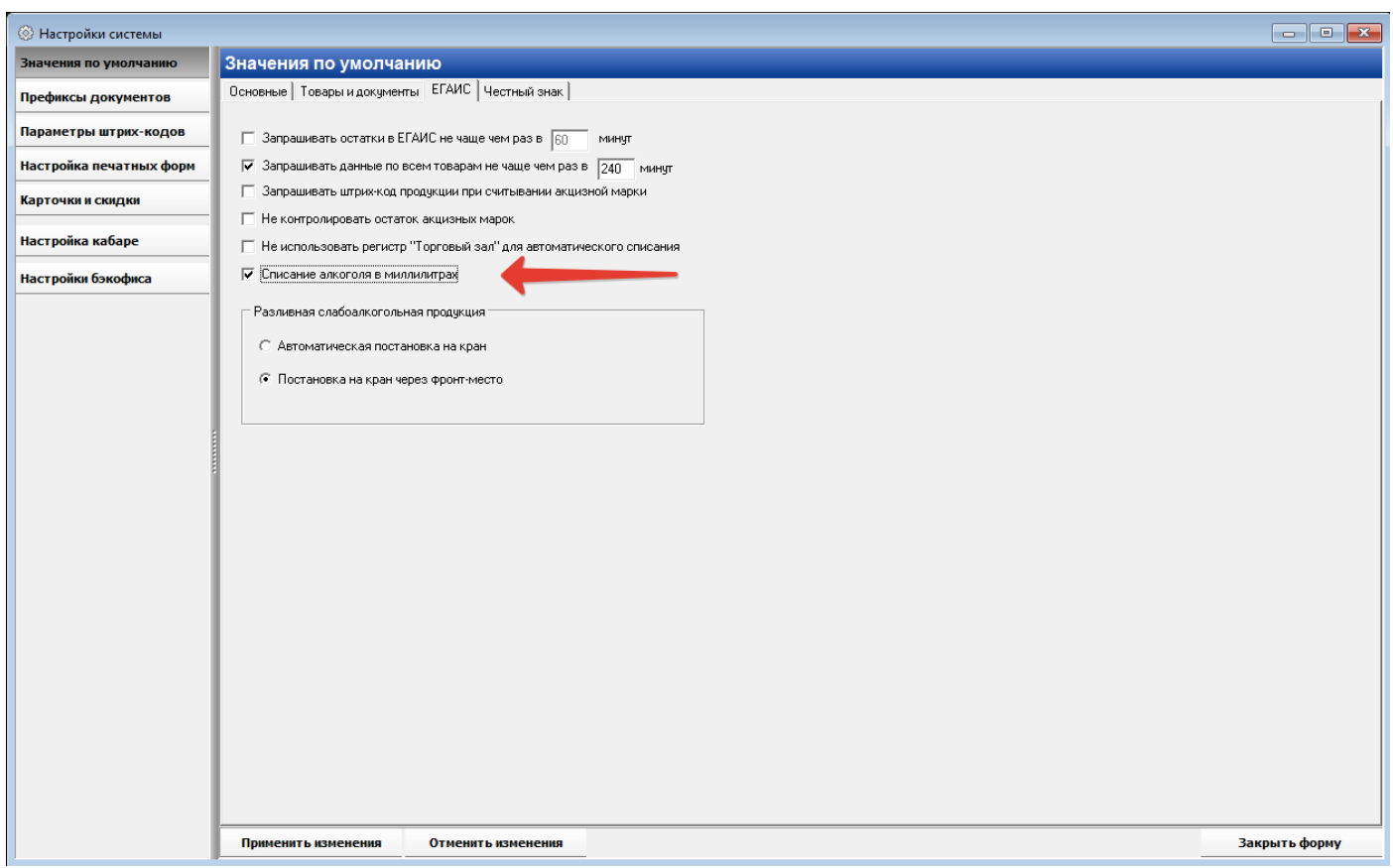

Перед установкой настройки необходимо убедиться, что для всего крепкого алкоголя указана базовая ед.изм. = Литр, и в справочнике "Единицы измерения" для ед. изм. "Литр" заполнена "Единица измерения по ФФД 1.2" = "литр". А также рекомендуется перепроверить калькуляции, в которых присутствует крепкий алкоголь, во избежание некорректных списаний в ЕГАИС.

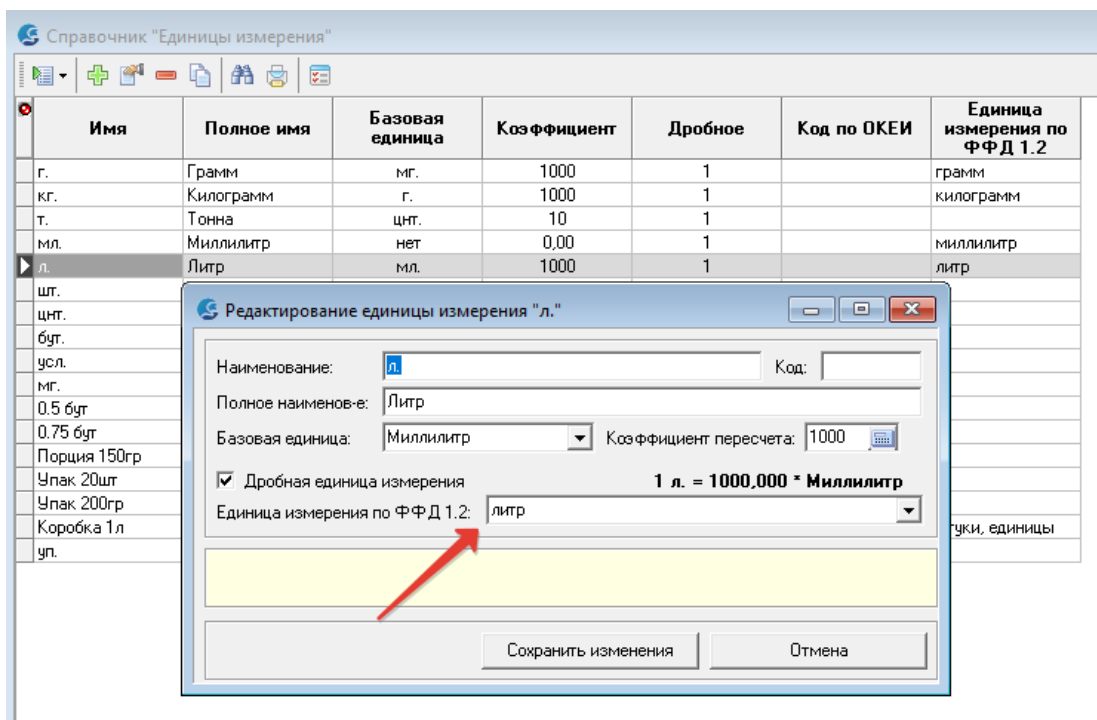

## <span id="page-3-0"></span>**3. Кабаре. Создана новая форма "Загрузка остатков по маркам [общепит]"**

Добавляет на остаток мл алкоголя по маркам. Форма нужна для перехода общепита на учет списания марок алкоголя по миллилитрам, чтобы внести остатки по маркам, которые нужно израсходовать, но не списывать в ЕГАИС.

Кроме того, через форму можно добавить марки, которые раньше не учитывались в Галионе. Такие марки будут добавлены в "Журнал вскрытия" с датой списания 01.01.2000 и также добавлены (приход) в регистр движения марок в миллилитрах.

Формат загружаемого файла описан в форме:

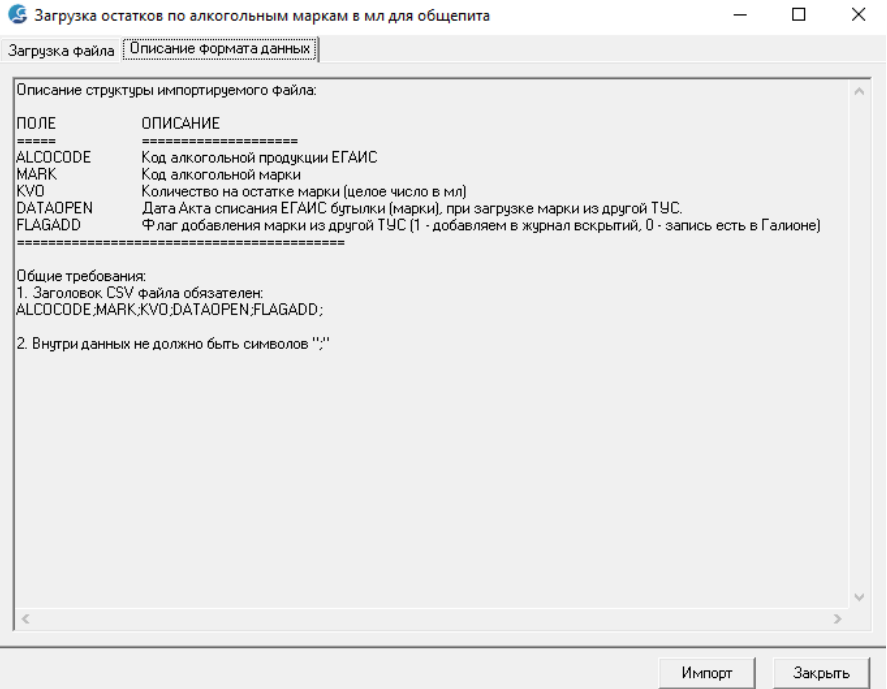

## <span id="page-4-0"></span>**4. Кабаре. Документ "Списание ЕГАИС" доработан в части списания алкоголя на приготовление коктейлей**

В документ «Списание ЕГАИС»:

добавлена причина списания "Приготовление"

 добавлена возможность заполнять документ по продажам крепкого алкоголя за выбранный период по команде меню "Автозаполнение->По продажам за период".

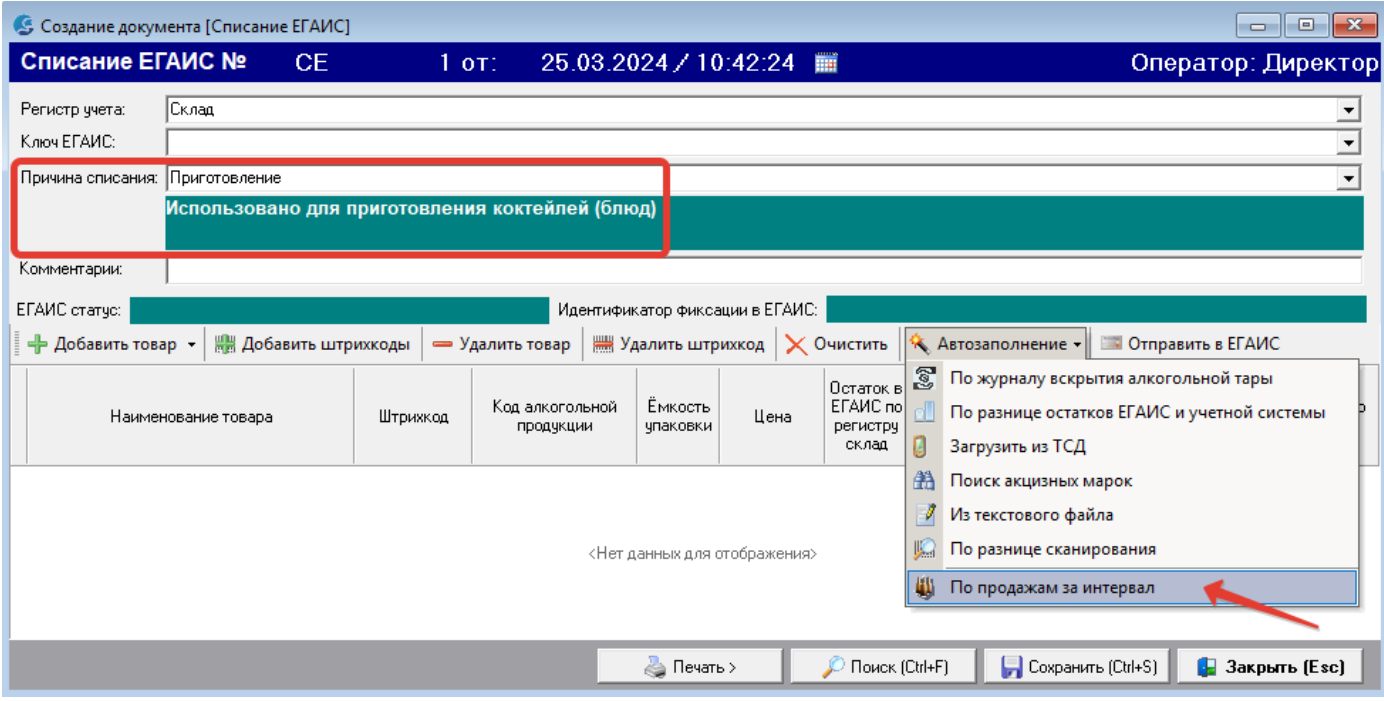

# <span id="page-4-1"></span>**5. Кабаре. Улучшения в интерфейсе документа "Заказ"**

В интерфейсе документа "Заказ":

- добавлено отображение кода маркировки, связанного с блюдом
- на вкладке "История заказа" добавлен новый тип записи "ввод марки" (появляется при добавлении марки)

 убрали вкладки "История печати" и "История документа", т.к. они не заполнялись

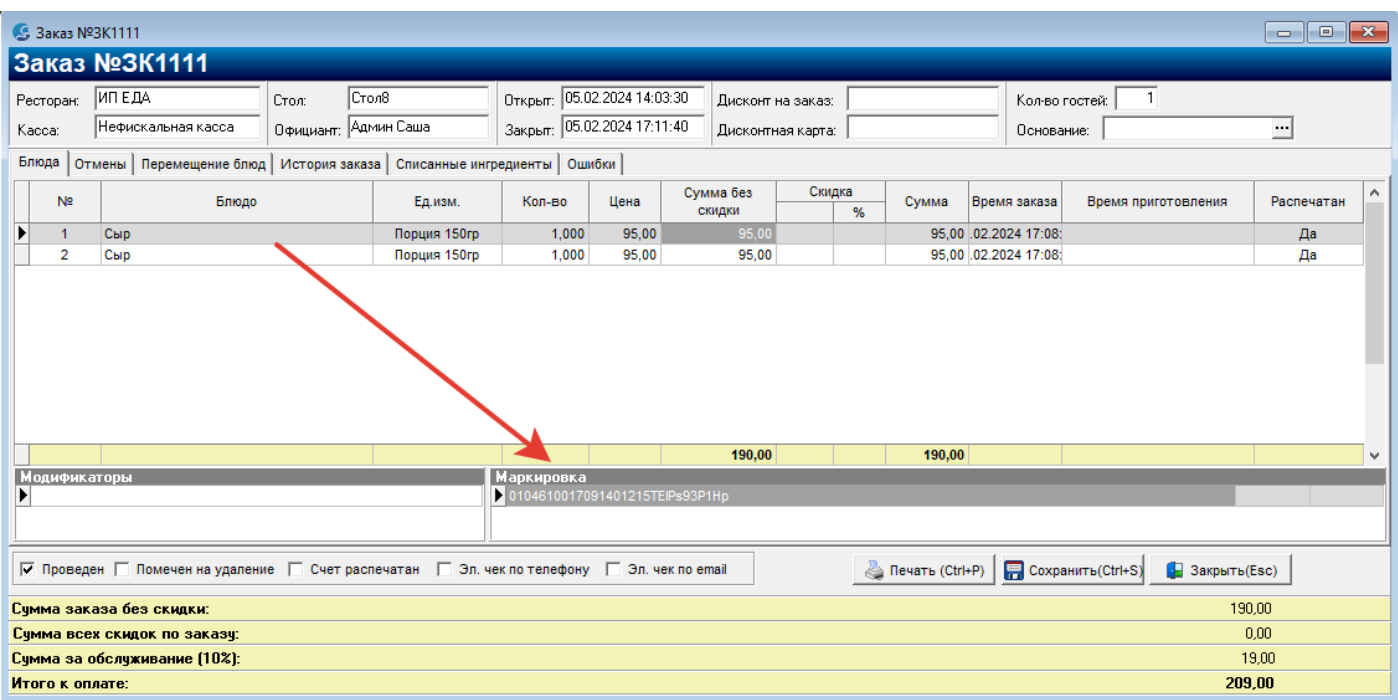

## <span id="page-5-0"></span>**6. Кабаре. Реализована возможность на Карте столов в списке заказов добавлять Марки к позициям товара**

Колонка аналогична "быстрому дозаказу" и "срочному приготовлению". Перед добавлением марки по кнопке проверяется:

- маркированный товар или нет,
- введены все марки для товара или нет,
- есть ли в карточке товара штрихкод, соответствующий коду маркировки.

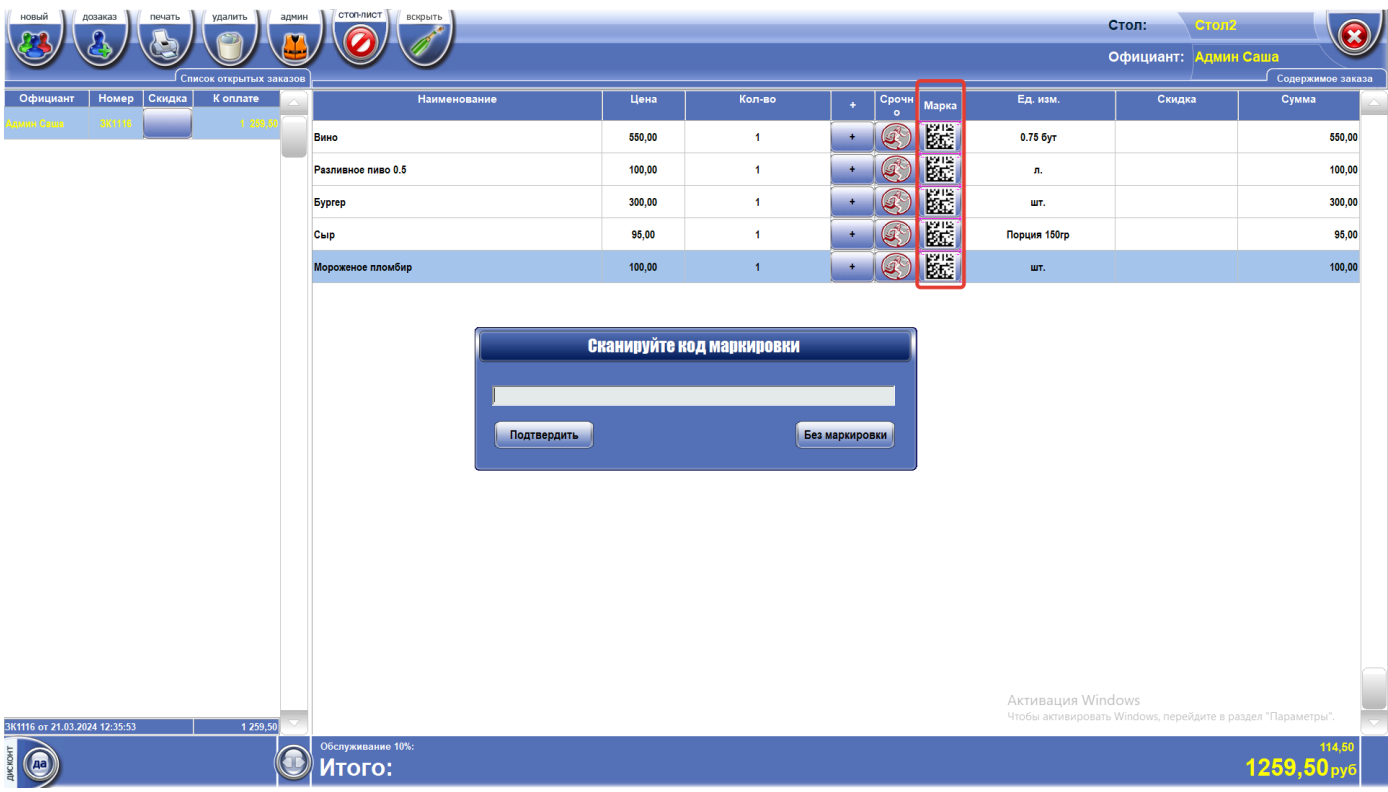

#### <span id="page-6-0"></span>**7. Кабаре. Реализовано непрерывное сканирование кодов маркировки в окне вскрытия тары**

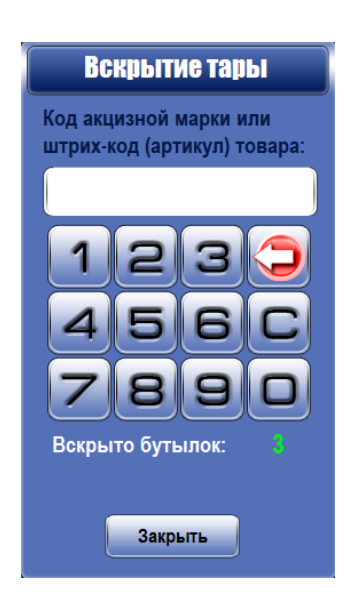

Теперь окно не закрывается после каждого сканирования. По завершении сканирования нужно нажать кнопку "Закрыть".

Ведется счетчик отсканированных марок.

#### <span id="page-6-1"></span>**8. Розница. Упрощена процедура стыковки товаров при загрузке ТТН ЕГАИС**

В форме "Согласование с ЕГАИС" внесены изменения в интерфейс стыковки товаров при загрузке ТТН ЕГАИС. Теперь стыковка осуществляется только по штрихкоду, в автоматическом режиме в соответствии с правилом "если считанный штрих-код новый, то создаём новый товар, если товар с таким ШК уже есть, то стыкуем с ним".

Если в ТТН ЕГАИС есть товар, который не связан с товаром в учетной системе, появляется окно:

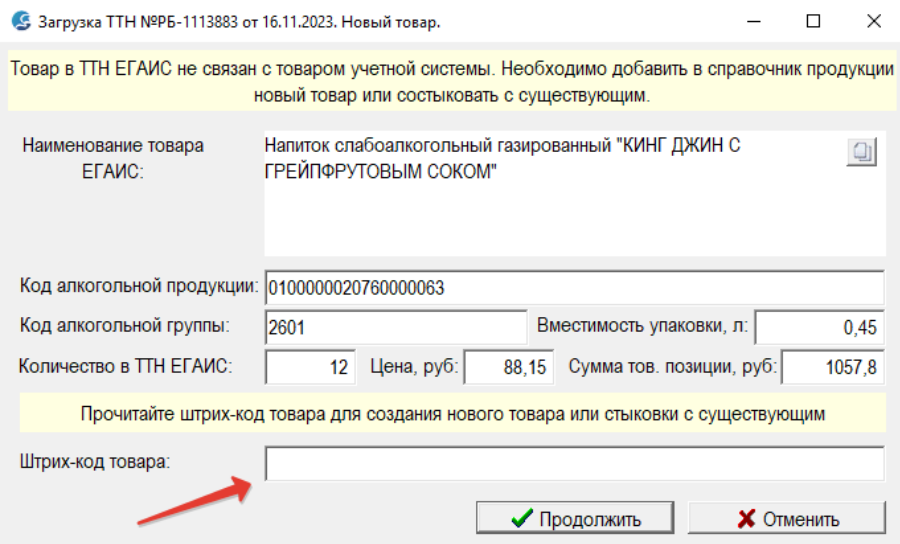

В поле «Штрих-код товара» необходимо считать штрихкод. Если такой штрихкод есть в базе, то товар будет состыкован, если нет – будет предложено создать новый товар.

## <span id="page-7-0"></span>**9. Существенно расширены возможности формы "Обмен с ТСД"**

 можно производить работу с 5ю видами документов: Приходная накладная, Расходная накладная, Возвратная накладная, Внутреннее перемещение, Акт инвентаризации

можно удалять документы на ТСД из ПО "Галион"

повышена скорость выгрузки справочника продукции.

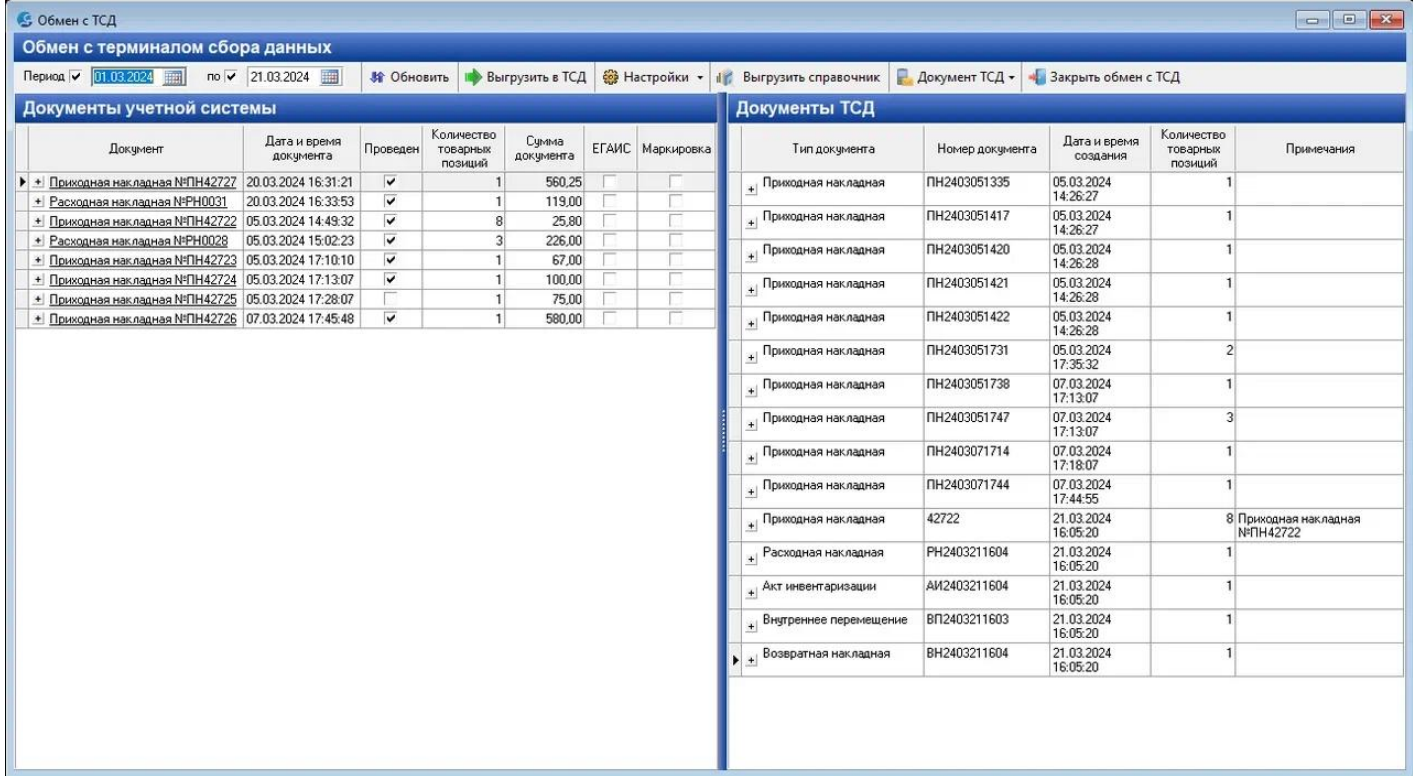